# Montageanleitung **optoNCDT 2300 optoNCDT 2310**

# **Bestimmungsgemäßes Umfeld**

- Schutzart: IP65 (gilt nur bei angestecktem Sensorkabel) Die Schutzart gilt nicht für optische Eingänge, da deren Verschmutzung zur Beeinträchtigung oder

Betriebstemperatur: 0 ... +50 °C - Lagertemperatur:  $-20 ... +70 °C$ - Luftfeuchtigkeit: 5 - 95 % (nicht kondensierend) - Umgebungsdruck: Atmosphärendruck

Ausfall der Funktion führt.

- 
- 
- 

# **Warnhinweise**

Setzen Sie sich keiner unnötigen Laserstrahlung aus. Schalten Sie den Sensor zur Reinigung und Wartung aus. Schalten Sie den Sensor zur Reinigung und Wartung aus, falls der Sensor in ein System integriert ist. Vorsicht – die Verwendung von Bedienelementen oder Einstellungen oder die Durchführung von Verfahren, die nicht in der Betriebsanleitung angegeben sind, können Schäden verursachen.

Schließen Sie die Spannungsversorgung nach den Sicherheitsvorschriften für elektrische Betriebsmittel an. Versorgungsspannung darf angegebene Grenzen nicht überschreiten. > Verletzungsgefahr, Beschädigung oder Zerstörung des Sensors.

Vermeiden Sie die dauernde Einwirkung von Spritzwasser auf den Sensor. Auf den Sensor dürfen keine aggressiven Medien (Waschmittel, Kühlemulsionen) einwirken. > Beschädigung oder Zerstörung des Sensors

Vermeiden Sie Stöße und Schläge auf den Sensor, Sensorkabel vor Beschädigung schützen. > Beschädigung oder Zerstörung des Systems, Ausfall des Messgerätes

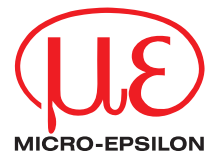

# **Lasersicherheit**

Das optoNCDT 23x0 arbeitet mit einem Halbleiterlaser der Wellenlänge 670 nm (sichtbar/rot).

- i Wenn beide Hinweisschilder im angebauten Zustand verdeckt sind, muss der Anwender selbst
- für zusätzliche Hinweisschilder an der Anbaustelle sorgen. Beachten Sie die nationalen Laserschutzvorschriften.

Der Betrieb des Lasers wird optisch durch die LED am Sensor angezeigt. Die Gehäuse der optischen Sensoren dürfen nur vom Hersteller geöffnet werden. Für Reparatur und Service sind die Sensoren in jedem Fall an den Hersteller zu senden.

Beachten Sie nationale Vorgaben, z. B. die für Deutschland gültige Arbeitsschutzverordnung zu künstlicher optischer Strahlung - OStrV.

Empfehlungen für den Betrieb von Sensoren, die Laserstrahlung im sichtbaren oder nicht sichtbaren Bereich emitieren finden Sie u. a. in der DIN EN 60825-1 (von 07/2022).

## **Laserklasse 2**

Die Sensoren sind in die Laserklasse 2 eingeordnet. Der Laser wird gepulst betrieben, die mittlere Leistung beträgt in jedem Fall ≤1 mW, die Peakleistung kann bis zu 1,2 mW sein. Die Pulsfrequenz hängt von der eingestellten Messrate ab (1,5 … 49,140 kHz). Die Pulsdauer der Peaks wird abhängig von der Messrate und Reflektivität des Messobjektes geregelt und kann 0,5 ... 542 μs betragen.

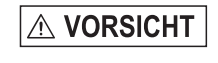

Laserstrahlung. Irritation oder Verletzung der Augen möglich. Schließen Sie die Augen oder wenden Sie sich sofort ab, falls die Laserstrahlung ins Auge trifft.

Am Sensorgehäuse sind folgende Hinweisschilder (Vorder- und Rückseite) angebracht

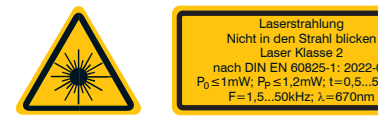

*Laserwarn- und Hinweisschild für ILD23x0-x*

# **Laserklasse 3R**

Die Sensoren sind in die Laserklasse 3R eingeordnet. Der Laser wird gepulst betrieben, die mittlere Leistung beträgt in jedem Fall ≤5 mW, die Peakleistung kann bis zu 6 mW sein. Die Pulsfrequenz hängt von der eingestellten Messrate ab (1,5 … 49,140 kHz). Die Pulsdauer der Peaks wird abhängig von der Messrate und Reflektivität des Messobjektes geregelt und kann 0,5 ... 542 μs betragen.

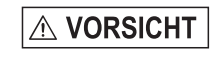

Laserstrahlung. Verletzung der Augen möglich. Verwenden Sie geeignete Schutzausrüstung und schließen Sie die Augen oder wenden Sie sich sofort ab, falls die Laserstrahlung ins Auge trifft.

Am Sensorgehäuse sind folgende Hinweisschilder (Vorder- und Rückseite) angebracht:

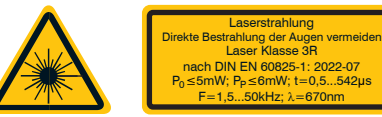

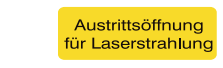

*Laserwarn- und Hinweisschild für ILD23x0-x Hinweisschild Laseraustritt am Sensorgehäuse*

Die zugängliche Laserstrahlung ist gefährlich für das Auge. Ein direkter Blick in den Strahl bei Lasern der Klasse 3R ist gefährlich. Auch Reflexionen an glänzenden oder spiegelnden Oberflächen sind gefährlich für das Auge.

Laser der Klasse 3R erfordern einen Laserschutzbeauftragten.

# **Befestigung Sensor**

Die Sensoren der Serie optoNCDT 23x0 sind optische Sensoren, mit denen im μm-Bereich gemessen wird.

Achten Sie bei Montage und Betrieb auf sorgsame Behandlung!

- Befestigen Sie den Sensor ausschließlich an den vorhandenen Durchgangsbohrungen auf einer ebenen Fläche. Klemmungen jeglicher Art sind nicht gestattet.
- Montieren Sie die Sensoren mit 3 Schrauben M4 bzw. M5. Die Auflageflächen rings um die Durchgangsbohrungen (Befestigungsbohrungen) sind leicht erhöht.

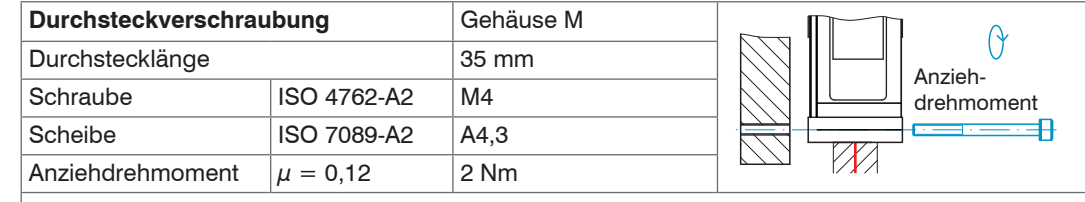

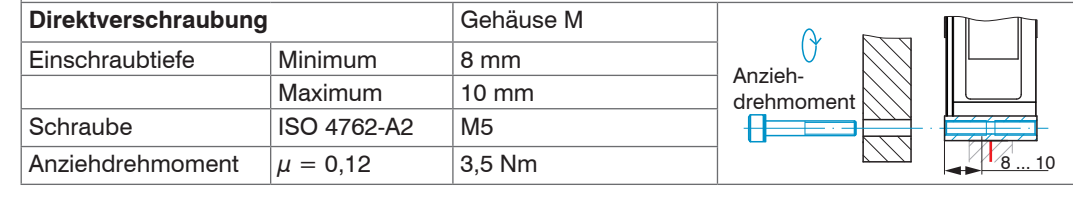

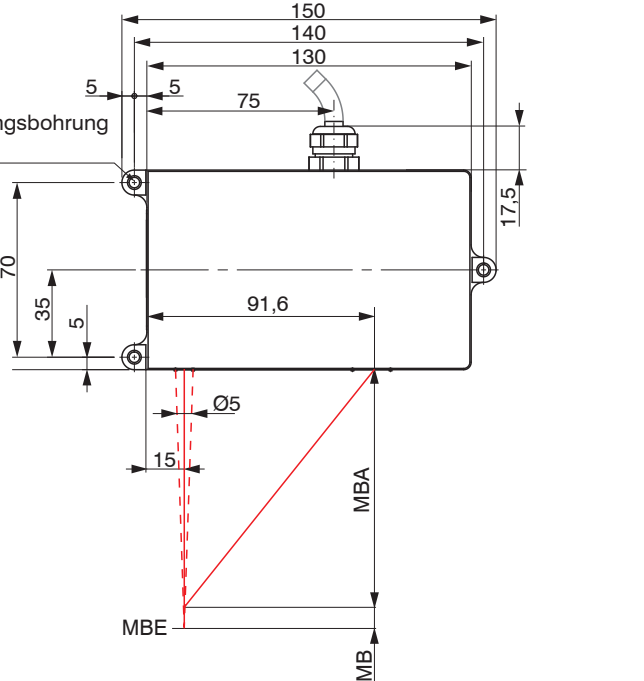

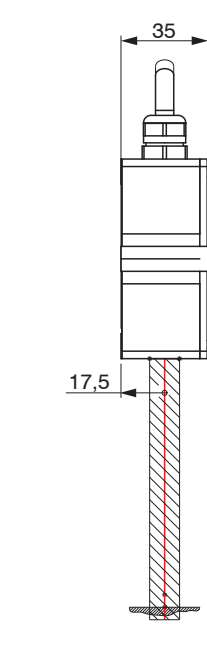

3x Durchgangsbohrung ø4,5 mm

*Maßzeichnung und Freiraum für ILD2310, Messbereiche 10/20/40 mm*

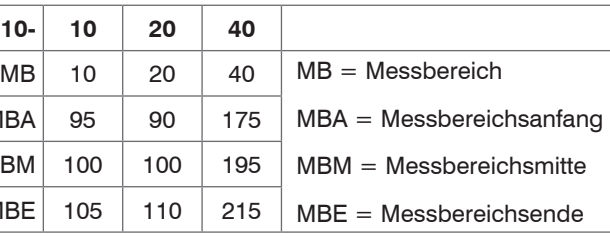

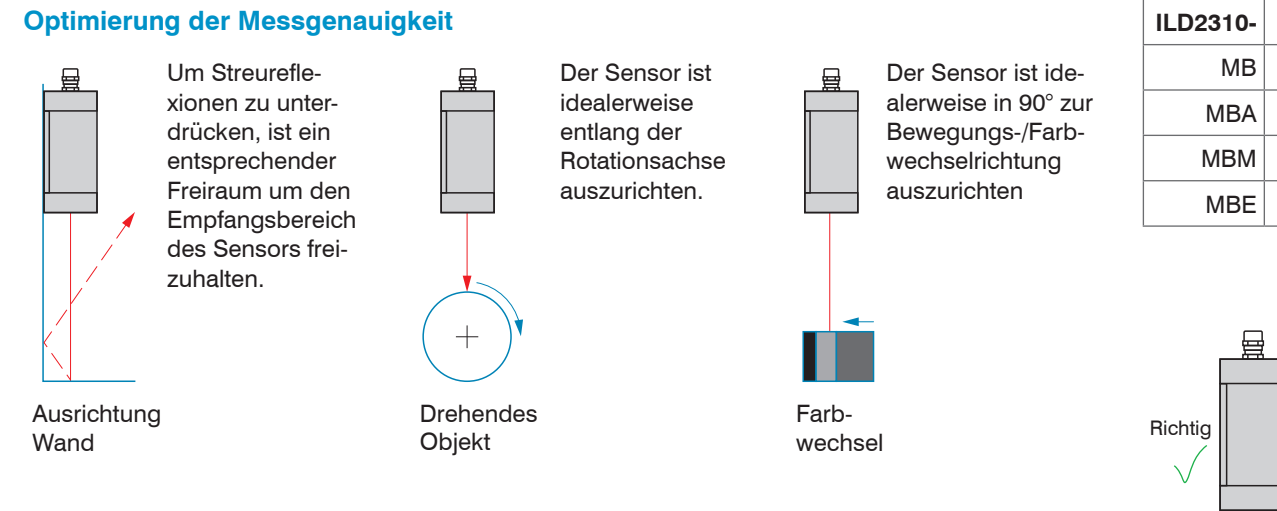

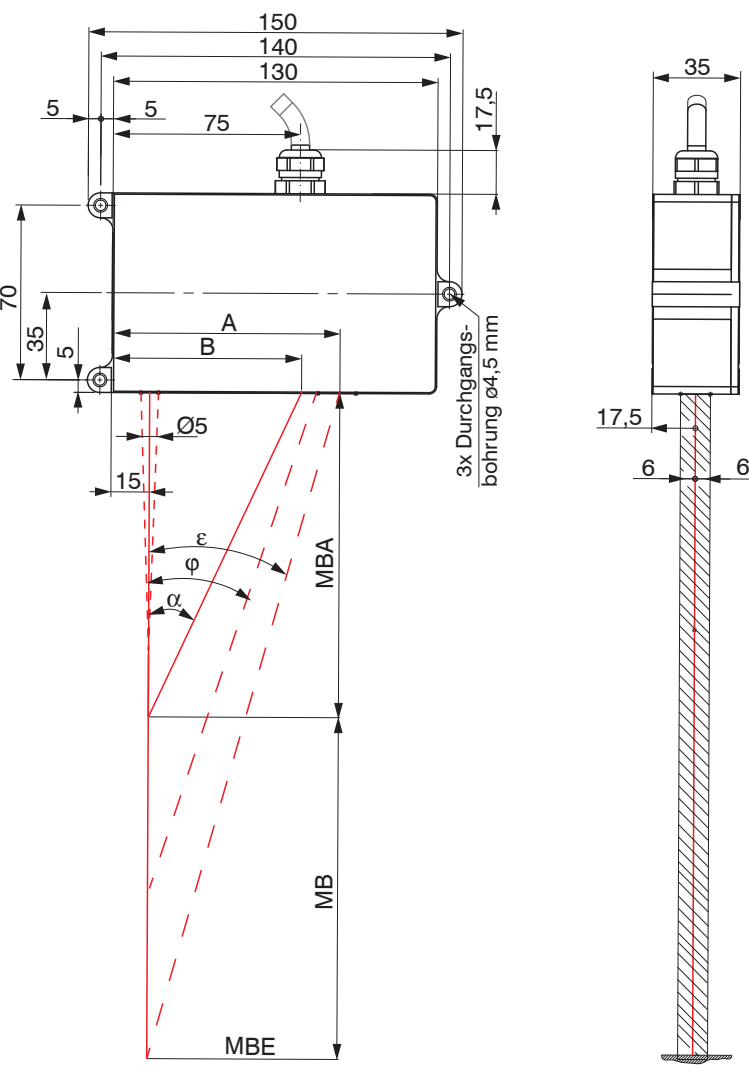

*Maßzeichnung und Freiraum für ILD2300, Messbereiche 200/300 mm*

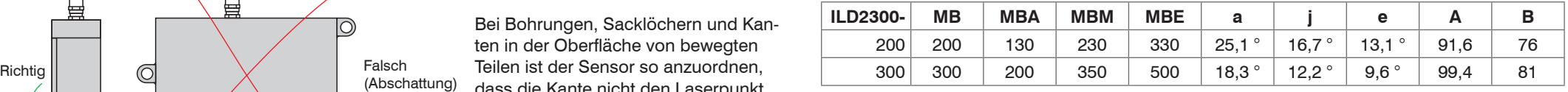

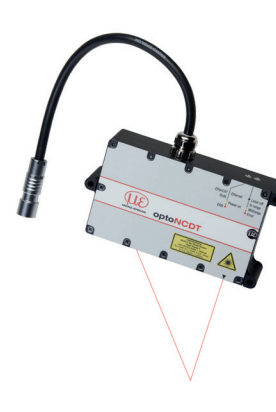

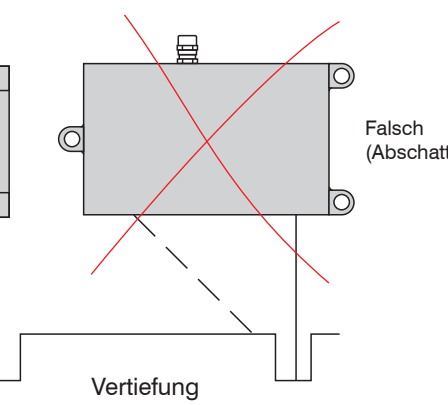

(Abschattung) dass die Kante nicht den Laserpunkt Bei Bohrungen, Sacklöchern und Kanten in der Oberfläche von bewegten verdeckt.

## **Schnelleinstieg**

### **Aufbau der Komponenten**

- **Sensor**
- **Netzteil**
- Laptop /  $PC + USB/Ethernet-Adapter + Ethernet-Kabel$

**EX** Montieren Sie den Sensor und verbinden Sie die Komponenten miteinander.

# **Ethernet-Verbindung**

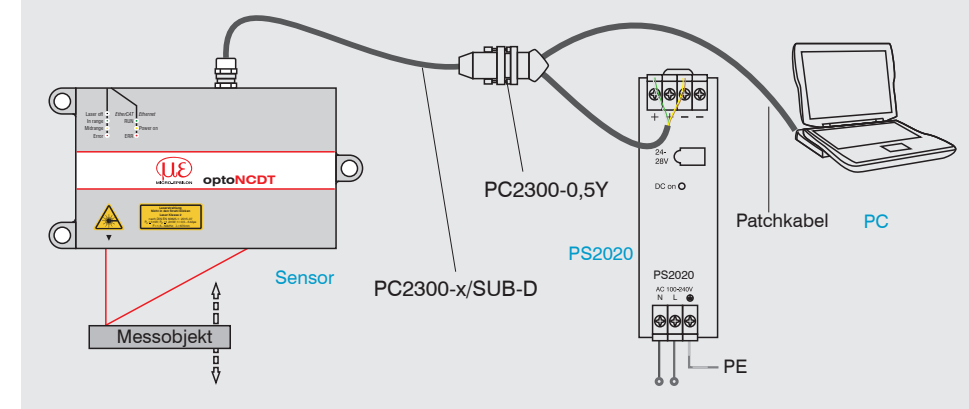

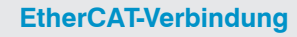

Your local contact: www.micro-epsilon.com/contact/worldwide/

# **Inbetriebnahme** sensorTOOL 1.5.1

Gehen Sie in das Menü Einstellungen > Messprogramm und wählen Sie als Messanordnung Direkte Reflexion - Abstandsmessung aus.

# Verbindungen Sensorgruppe<br>|<br>| optoNCDT Sensortyp<br>|<br>| optoNCDT ILD2300 Scan Options  $\fbox{\parbox{1.5in}{ \begin{tabular}{0.4in} \bf{State} \\ \bf{Seti} \\ \bf{B1} \\ \bf{B2} \\ \bf{B3} \\ \bf{B4} \\ \bf{B5} \\ \bf{B6} \\ \bf{B7} \\ \bf{B8} \\ \bf{B9} \\ \bf{B1} \\ \bf{B2} \\ \bf{B3} \\ \bf{B4} \\ \bf{B5} \\ \bf{B6} \\ \bf{B7} \\ \bf{B8} \\ \bf{B8} \\ \bf{B9} \\ \bf{B1} \\ \bf{B1} \\ \bf{B2} \\ \bf{B1} \\ \bf{B2} \\ \bf{B2} \\ \bf{B3} \\ \bf{$ Schnelle Suche RS485 Aktiviere Logging **Bereit**

Gehen Sie in das Menü Einstellungen > Messprogramm und wählen Sie als Messanordnung Direkte Reflexion - Dickenmessung aus.

Wählen Sie aus der Liste das Material des Messobjekts aus und bestätigen Sie mit Überneh-

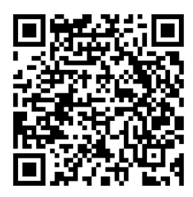

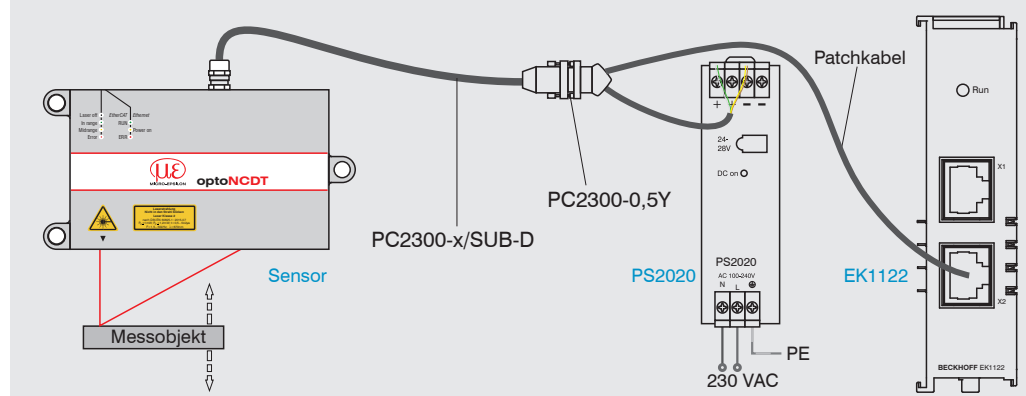

MICRO-EPSILON MESSTECHNIK GmbH & Co. KG Königbacher Str. 15 · 94496 Ortenburg www.micro-epsilon.de

Das Programm sensorTOOL

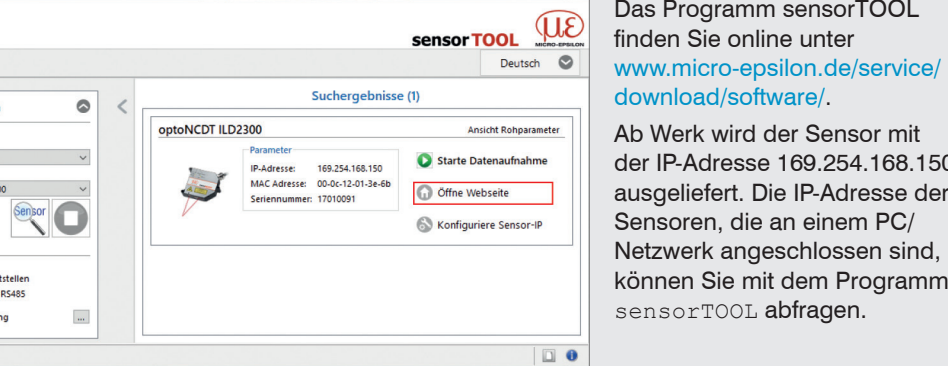

[download/software/](http://www.micro-epsilon.de/service/download/software/).

- Gehen Sie in das Menü Einstellungen > Digitale Schnittstellen > Auswahl digitale Schnittstelle**.**
- Wählen Sie Web-Diagramm aus und bestätigen Sie mit Übernehmen.

Ab Werk wird der Sensor mit der IP-Adresse 169.254.168.150 ausgeliefert. Die IP-Adresse der Sensoren, die an einem PC/ Netzwerk angeschlossen sind, können Sie mit dem Programm sensorTOOL abfragen.

# Verbinden Sie den Sensor über ein PC2300-x/SUB-D und ein PC2300-0,5Y mit einem PC Notebook, schließen Sie die Spannungsversorgung an.

Starten Sie das Programm sensorTOOL und klicken Sie auf die Schaltfläche Sensor.

Das Programm sucht auf den verfügbaren Schnittstellen nach angeschlossenen Sensoren Wählen Sie einen gewünschten Sensor aus und klicken Sie auf die Schaltfläche Öffne Web-

seite.

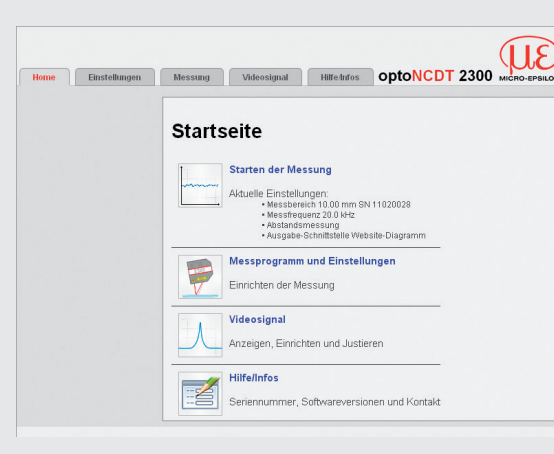

Im Webbrowser sollte nun der Startbildschirm der Sensor-Software zu sehen sein. Betätigen Sie die Schaltfläche Setup speichern im Menü Einstellungen, um die Änderungen zu speichern.

> Gehen Sie in das Menü Einstellungen > Einstellungen laden/speichern**.** Wählen Sie eine Setup-Nr. und klicken Sie auf die Schaltfläche Setup Speichern.

Weitere interaktive Webseiten zur Programmierung des Senors können ausgewählt werden.

### **Messprogramm auswählen**

Gehen Sie in das Menü Einstellungen > Messprogramm.

Wählen Sie als Messanordnung Diffuse Reflexion aus und bestätigen Sie mit Überneh-

men.

Gehen Sie in das Menü Einstellungen > Messrate.

# **Messrate auswählen**

Beginnen Sie mit einer mittleren Messrate. Wählen Sie eine Messrate aus der Liste aus. Bestätigen Sie mit Übernehmen.

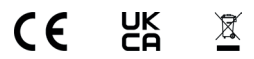

# **Digitale Schnittstelle auswählen**

### **Einstellungen speichern**

- Gehen Sie in das Menü Einstellungen > Einstellungen laden/speichern**.**
- Wählen Sie eine Setup-Nr und klicken Sie auf die Schaltfläche Setup Speichern.

## **Messobjekt platzieren**

Platzieren Sie das Messobjekt möglichst in der Mitte des Messbereichs.

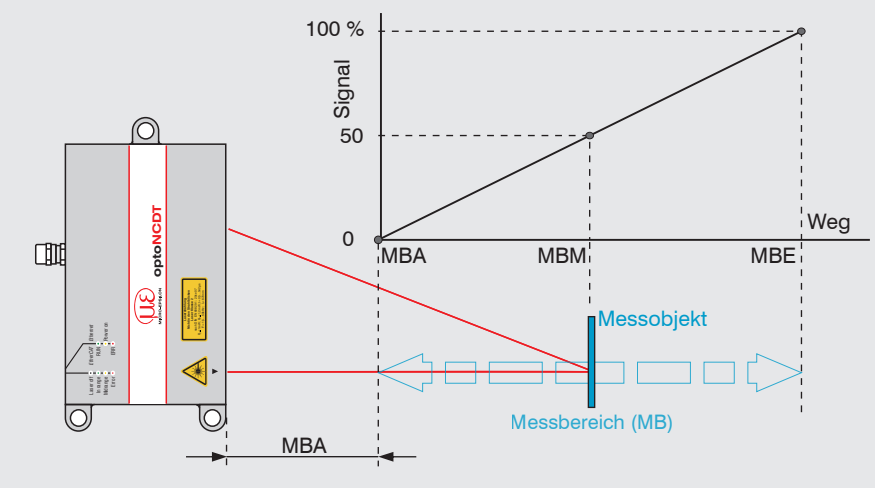

 $\begin{array}{ccc}\n 1 & - - - - - - \\
 - & \end{array}$  Der Laser bleibt abgeschaltet, so-<br>
⇒ ILD 2300 <u>Lange picht Pin 3 mit V und Pin 4</u> lange nicht Pin 3 mit V<sub>-</sub> und Pin 4 mit GND elektrisch leitend verbunden sind.

Die LED Status am Sensor zeigt die Position des Messobjekts zum Sensor an.

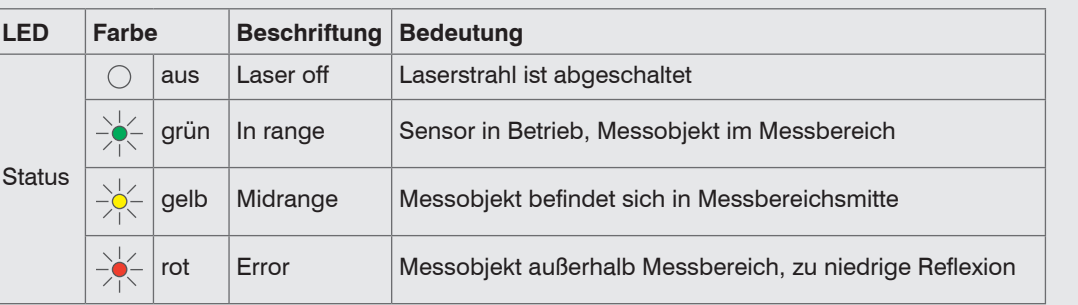

## **Abstandsmessung**

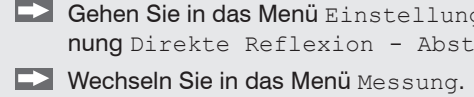

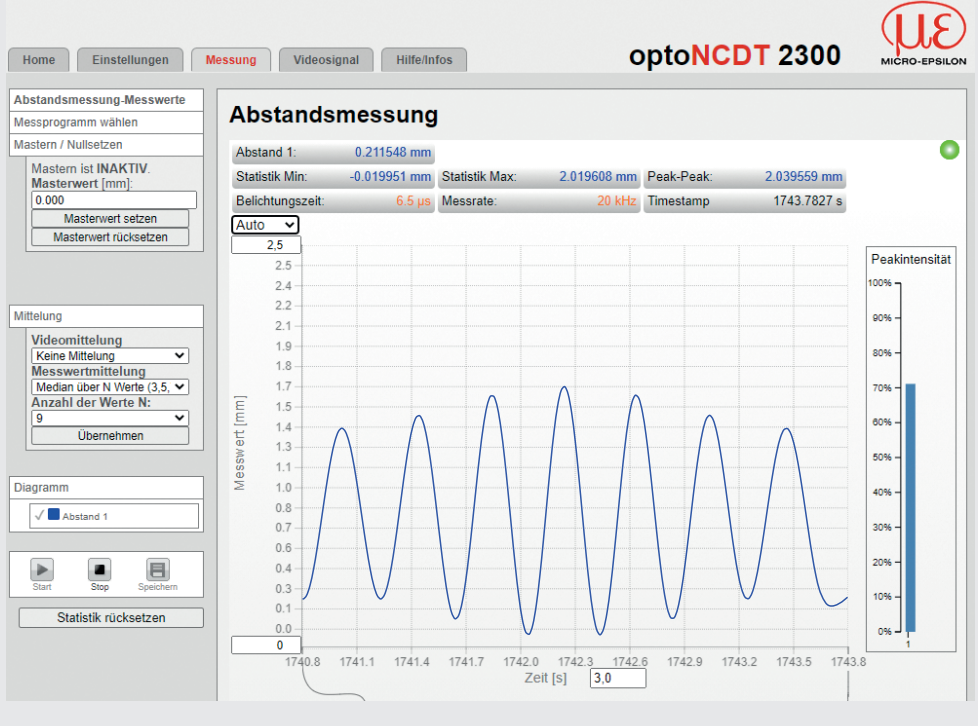

# **Dickenmessung**

men.

# **Einstellungen speichern**

Weitere Informationen zum Sensor können Sie in der Betriebsanleitung nachlesen. Diese finden Sie Online unter: [www.micro-epsilon.de/download/manuals/man--optoNCDT-2300--de.pdf](http://www.micro-epsilon.de/download/manuals/man--optoNCDT-2300--de.pdf )

# **Ein- und Ausgänge**

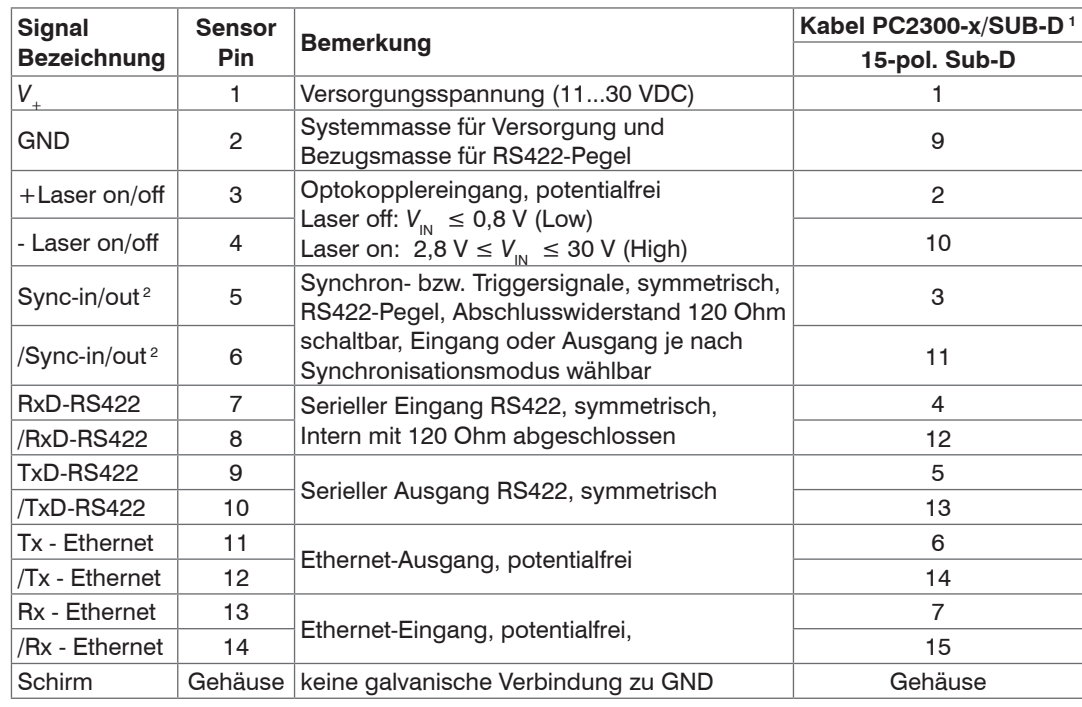

1) Weitere Kabel sind optional erhältlich.

2) Im Triggerbetrieb, wird der Eingang zur Triggerung verwendet. Steckverbinder: ODU MINI-SNAP, 14-polig, Serie B, Größe 2, Kodierung F, IP68.

Sensor-Rundstecker, Ansicht Lötseite Kabelstecker

5) (6

# **Versorgungsspannung**, Nennwert: 24 V DC (11 ... 30 V, max. 150 mA).

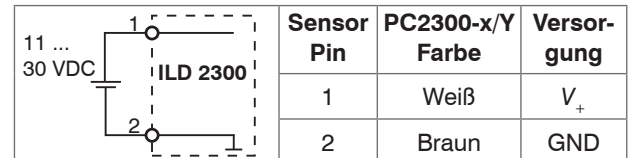

Versorgungsspannung nur für Messgeräte verwenden. MICRO-EPSILON empfiehlt die Verwendung des optional erhältlichen Netzteils PS2020 für den Sensor.

# **Laser einschalten**

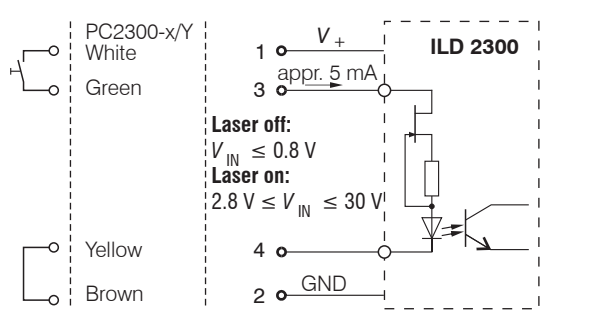